การแยกเอกสาร  $p\mathrm{d}\mathrm{f}$  เป็นไฟล์เดี่ยวๆ เช่น แยกหน้าที่ 2 ออกเป็นเอกสารเดี่ยว ี ี เป็นไฟล์ใดไฟล์หนึ่ง รวมทั้งการรวมไฟล์เอกสาร pdf ไฟล์เดียวๆ เข้ามารวมกันเป็น ึ ี ไฟล์หนึ่ง มีวิธีการไม่ยากสามารถใช้โปรแกรมPDFill PDF Tools เพื่อจัดการไฟล์ PDF ึ ֧֧֧֖֖֖֧֚֚֚֝֟֟֓֓֝֟֓֕֓֝֬<u>֓</u>

โปรแกรม PDFill PDF Tools เป็นอีกหนึ่งโปรแกรมที่ใช้จัดการกับไฟล์เอกสาร ประเภท PDF ภายในโปรแกรมมีฟังก์ชั้นและเครื่องมือที่ใช้จัดการกับไฟล์ PDF ได้ ั ֧֧֖֖֖֖֚֚֚֚֚֝֟֓֕֓֓֝֬<br>֧ׅ֖֖֧֧֧֧֧֧֧֧֧֧֧֧֧֧֧֧֚֚֚֚֚֚֚֚֚֚֚֚֚֚֚֚֚֚֚֚֚֚֚֚֜֝֬֝֝֓֩֩֩֓֝֓֝֓֝֬֩֩֩֓֝֬֝֬֩ หลากหลายรูปแบบ ทั้งการรวมไฟล์ การแก้ไขลำดับขั้นตอน การลบหน้าบางหน้า การ เข้ารหัสไฟล์ PDF การหมุนหน้ากระดาษ รวมถึงการตัดหน้ากระดาษ นอกจากนี้ยัง สามารถทำการแก้ไขฟอแมตของไฟล์ PDFและเพิ่มข้อมูล เพิ่มหัวกระดาษ ฟุตเตอร์ ิ ิ และลายน้ำลงไปในไฟล์ได้อีกด้วย โปรแกรมรวมไฟล์ PDF นี่ ทั้งยังสามารถทำหน้าที่ แปลงไฟล์รูปภาพเป็นไฟล์PDF หรือไฟล์ PDF เป็น ้ เป็นรูปภาพ รวมถึงไฟล์รูป แบบ PostScript ไปเป็นไฟล์ PDF ได้อย่างสะดวกรวดเร็ว

วิธีการแยกเอกสาร pdf เป็นไฟล์เดียว (Split pdf) มีดังนี ี

1. เปิดโปรแกรม PDFill PDF Tool

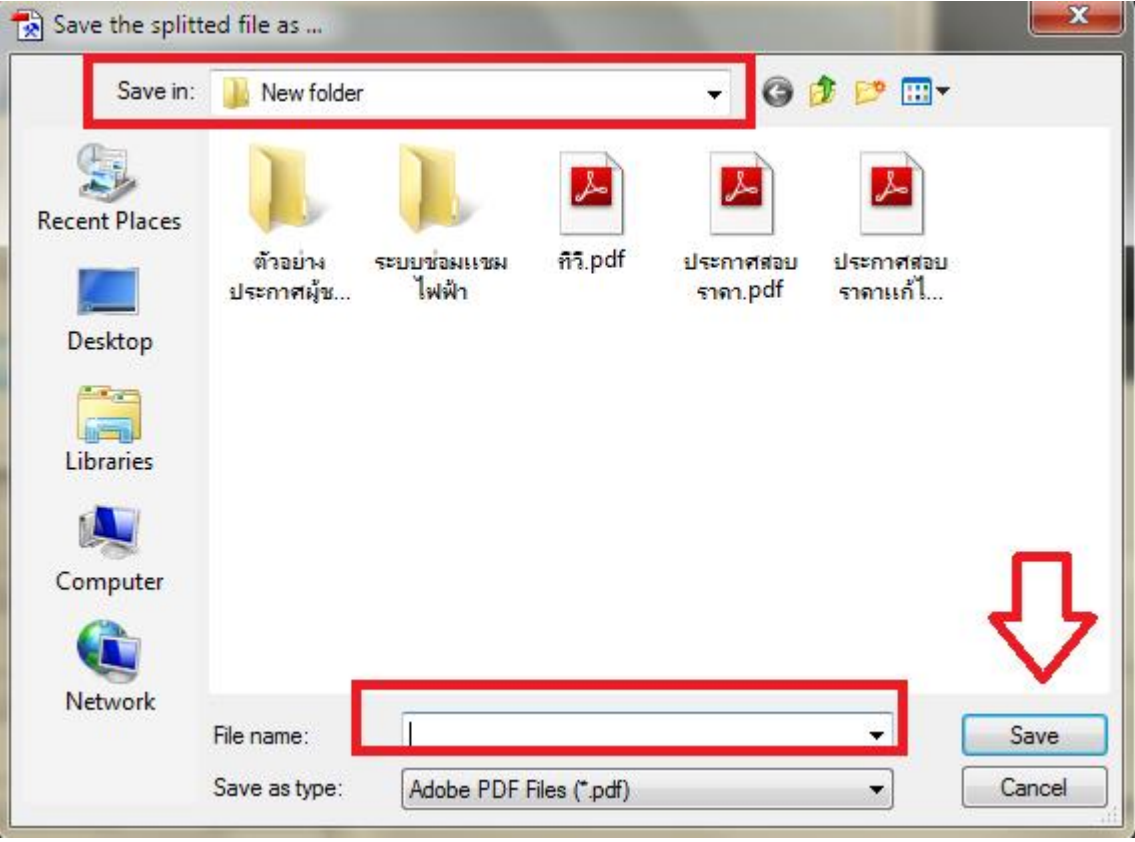

2. คลิ๊กทีเมนู Split or Reorder Pages  $\overline{\phantom{a}}$ 

3. เลือกเอกสาร pdf ที่ต้องการแยกไฟล์ (Split pdf) >> open ี

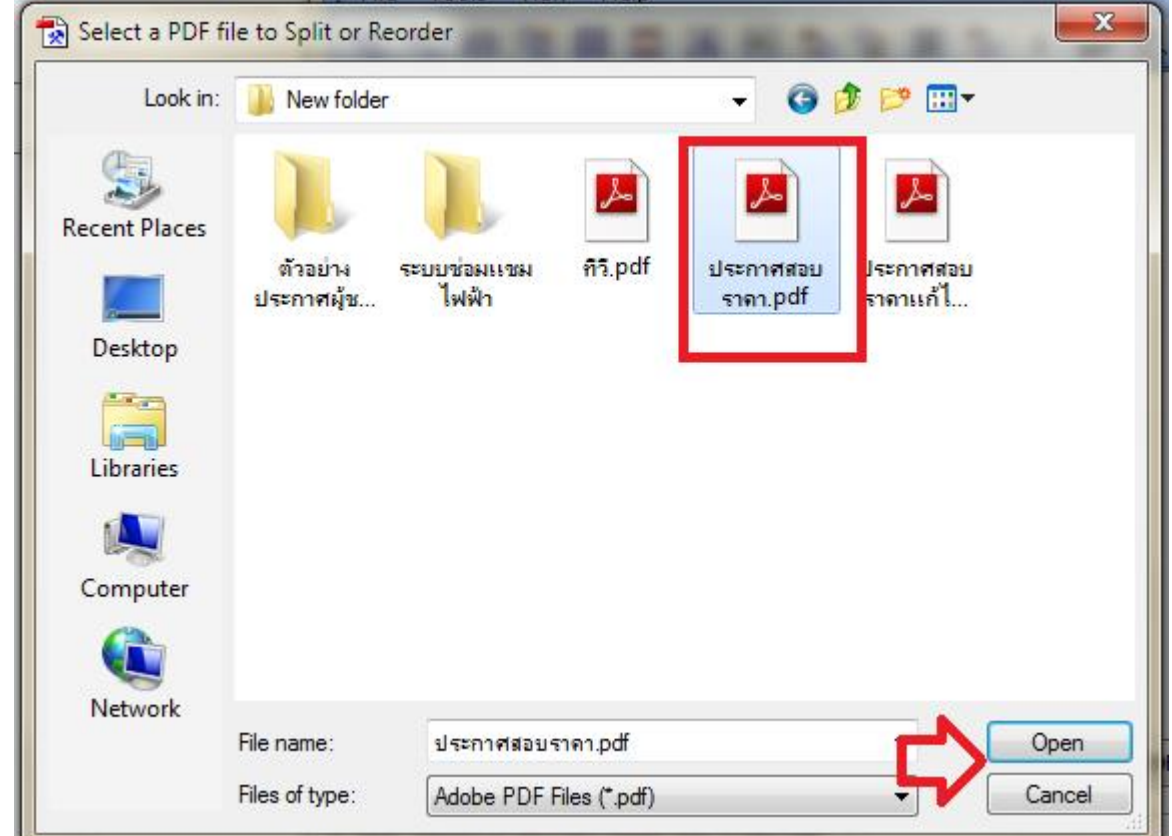

- $4.$  ตั้งค่าการแยกเอกสาร  $pdf \gg$  Save As...
	- $S$ plit pages form : แยกเอกสาร pdf จากหน้า ...ถึง ... Reorder pages ี ้องการแยก เช่น หน้า 1, หน้าเดี่ยว หรือ ี

คู่

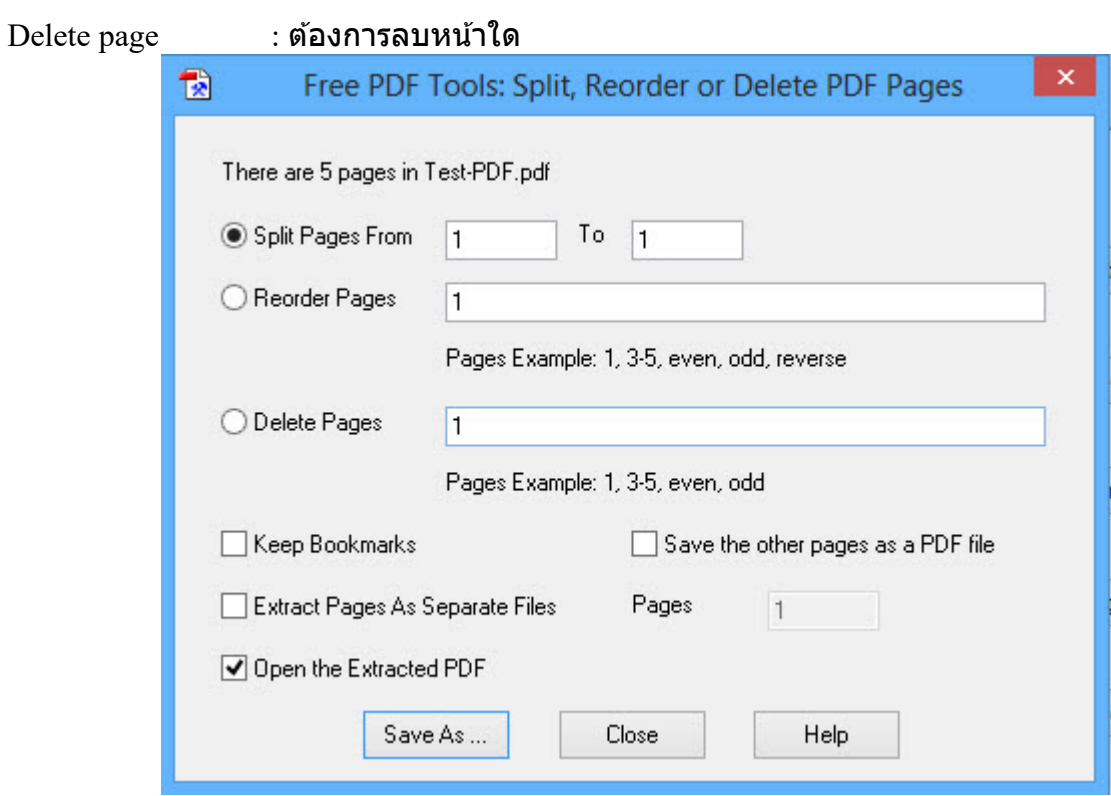

## 5. เลือกโฟลเดอร์ที่ต้องการจัดเก็บไฟล์ pdf ที่แยกเสร็จแล้ว ใน ี  $\overline{\phantom{a}}$

File name : ตั้งชื่อไฟล์ pdfที่แยกเสร็จใน  $\overline{\phantom{a}}$ 

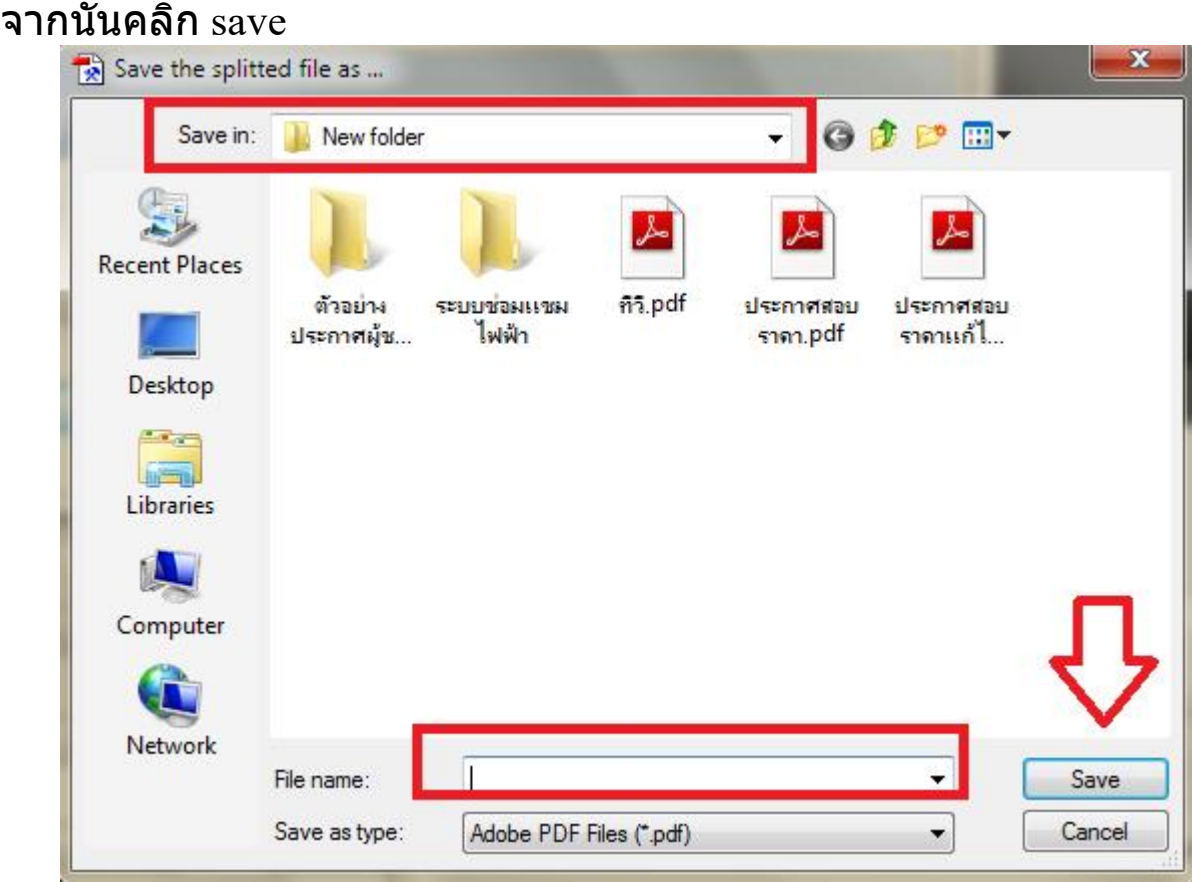